## **Jak získat export historie naměřených hodnot**

## **Poznámka**

Historie naměřených hodnot se v systému **TechIS** zaznamenává, jen v případě, že není u [signálu](https://docs.elvacsolutions.eu/pages/viewpage.action?pageId=51846929) zaškrtnut příznak **Pouze poslední hodnota.**

 Na [formuláři Signál](https://docs.elvacsolutions.eu/pages/viewpage.action?pageId=51846929) v seznamu **Historie naměřených hodnot** vyvolejte z [kontextového menu](https://docs.elvacsolutions.eu/pages/viewpage.action?pageId=51839712) volbu **Export** a dále požadovaný formát souboru pro [export dat.](https://docs.elvacsolutions.eu/display/TECHIS193DOC/Export+dat)

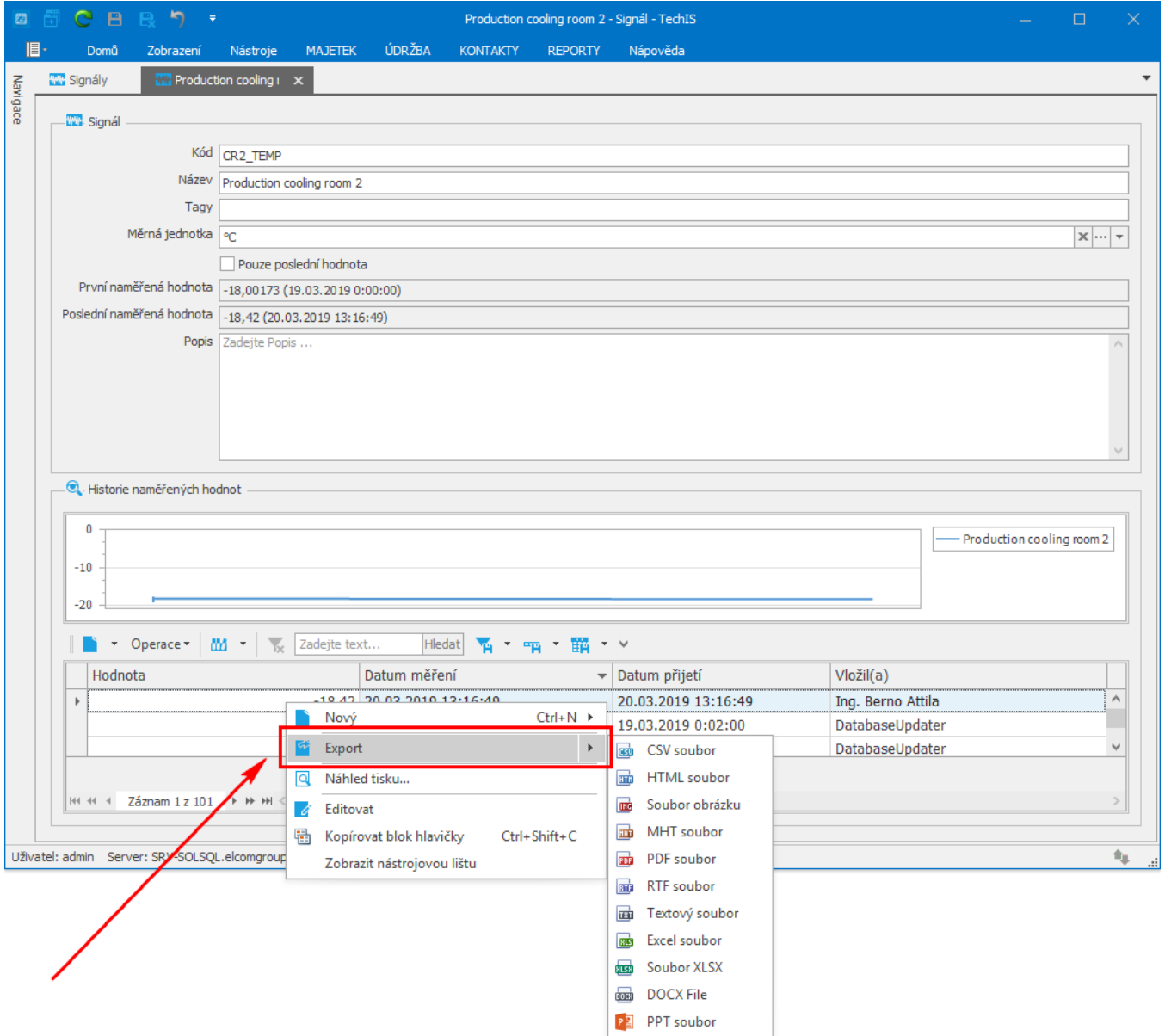